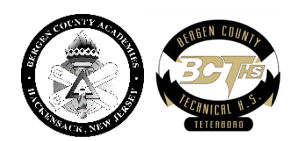

## **Instructions for 2022 Admissions Test**

All applicants must read this document and follow instructions a week prior to the test so that they are familiar with guidelines and procedures.

## **Please read this entire set of instructions BEFORE you proceed.**

1. **Zoom check.** To check Zoom, go to Zoom.us. Click on "JOIN" or "JOIN A MEETING".

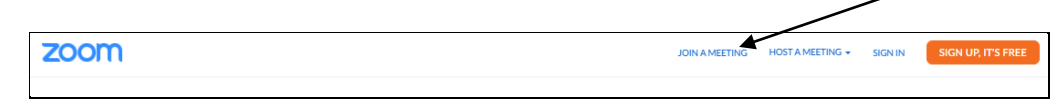

Enter the 11-digit Zoom meeting code provided in the Test email you received; there is no password. Click on "Join Meeting"

You will see a message like this on your screen with your date and time of test.

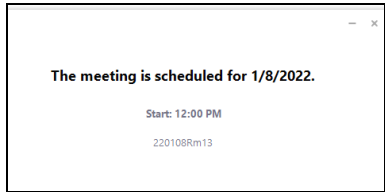

2. **Edulastic.com** <https://edulastic.com/> click the orange JOIN FOR FREE button, then click **As Student**.

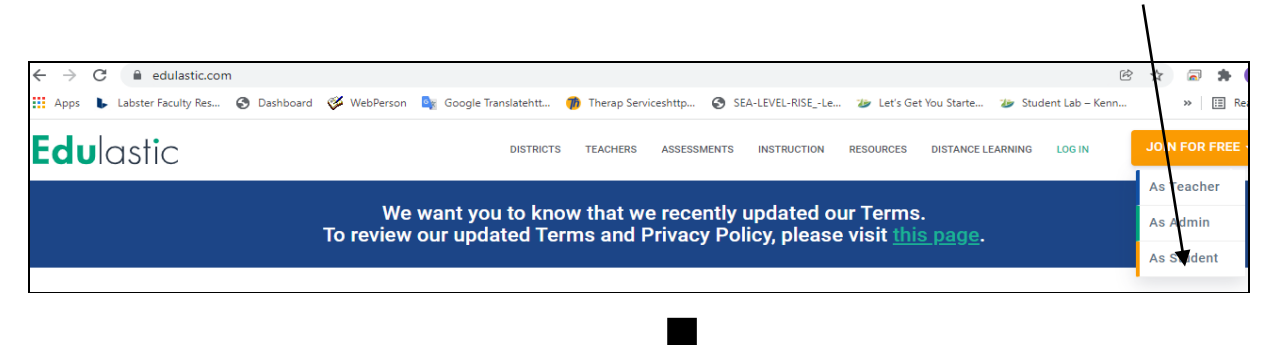

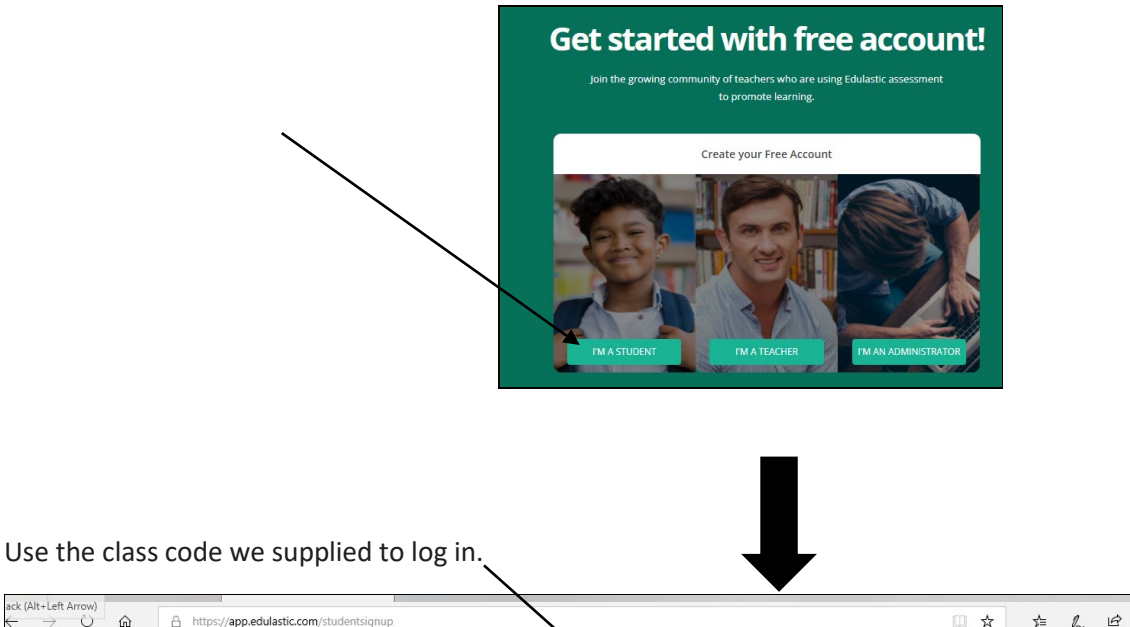

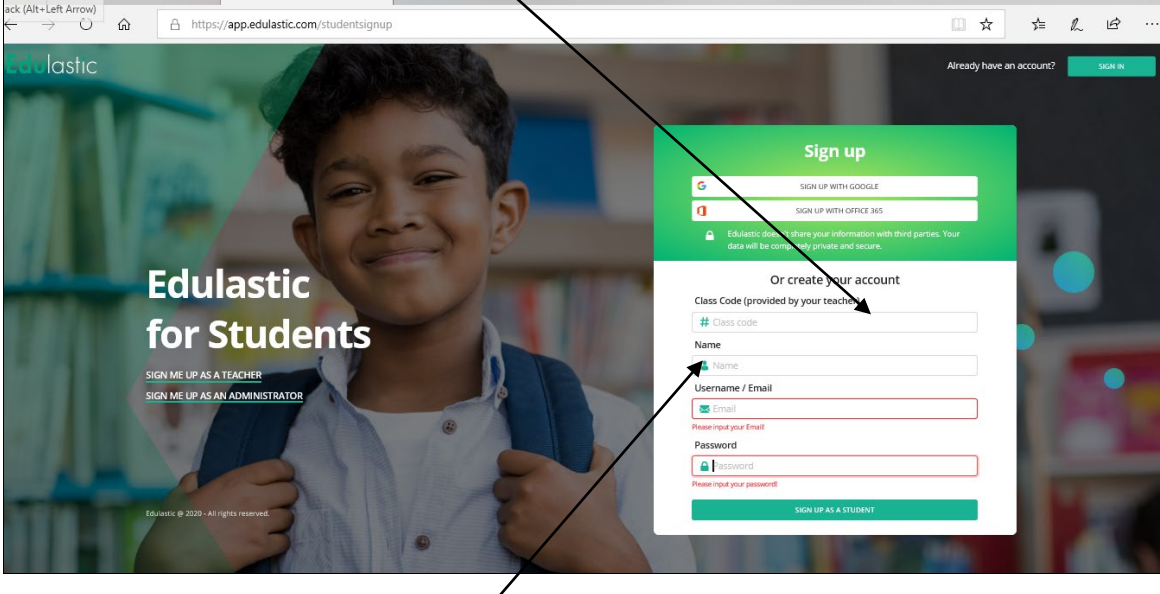

**IMPORTANT:** In the Name box, enter the following: **Last Name, First Name and 6-digit Validation Number** (in this order) as entered on your application. Do not use other personal names or abbreviation. In the Username/ Email box, enter the **SAME personal email address** that was entered in your application. You can use a password of your choice.

The practice test is set up to give you an idea of what the entrance test will look like. You do not have to complete it as it will not be graded.

3. May I use an iPad? Calculator? Scrap paper?

No to the ipad, smart watches, cell phone and calculators. You may use scrap paper, which should be torn in front of the camera after the test. Please review the pledge on page 1 in the User Manual.

4. May I take a break?

The test is 105 minutes. We expect that the applicants will be able to work through the test without taking a break. No food or water during the test, to prevent spills and damaged technology.

5. Technology issues.

We expect all students to have a computer with webcam on during the entire test. If your internet goes down during the test, you will not be able to restart. We ask all applicants to take the test in a location which has a

**REMINDERS** for taking the test (review User Manual):

- Prior to starting the test, to eliminate autofill issues, clear your browsing history (recommended).
- Check your computer; it must be plugged into your power source throughout the test.
- Make sure that your ZOOM profile has your Validation Number and your last and first name as shown in the User Manual.
- Get several sheets of white scrap paper and a pencil for the test. You will tear these up in front of your webcam once the test is over.
- **You must test alone in a quiet room without disruptions.**
- Clear Desk and Area; no food, drink, or breaks.
- Webcam, speakers, and microphone must remain on throughout the test. Your entire face must be visible to proctors.
- No phones, headphones, calculators or SMART watches.
- No dual monitors.

the test.

- No leaving seat or restroom breaks permitted. If you need to leave, do so quietly while your monitor remains on.
- No talking or whispering.
- You are not permitted to "save and finish later". You must complete the entire Admissions test in one sitting.

December 6, 2021